# **Frequently Asked Questions**

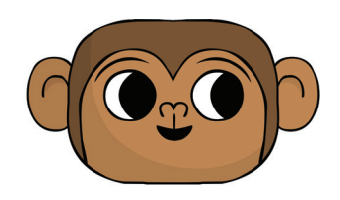

# **GENERAL**

## **What is CodeMonkey?**

CodeMonkey is an online game that teaches programming in a real programming language called CoffeeScript. In the game, users control a monkey and help him catch bananas by writing lines of code.

## **What ages is CodeMonkey suitable for?**

CodeMonkey is suitable for children from the age of 9 and up, although we also have younger users. No matter how old you are, it's never too late or too early to learn how to code.

## **Do I need to download or install anything to play?**

No, CodeMonkey is completely web based and does not require you to install anything.

## **What topics of Computer Science is CodeMonkey covering?**

Objects, function calls, arguments, loops, variables, arrays, for loops, function definitions, boolean conditions, until loops, if and if-else conditions, boolean operators, keyboard and mouse events. Future releases will introduce more topics.

## **What technical requirements are required to run CodeMonkey?**

If you are using CodeMonkey on a Desktop or Laptop: The only thing you need is a relatively up-todate version of either Firefox, Chrome, Explorer or Safari, and an internet connection. If you are using CodeMonkey on a tablet: For best performance - use a relatively new tablet (from the last two years) connected to the internet and access our website through the Chrome/Safari app.

## **What other content are you planning to release?**

We released the challenge builder and skill challenges and they are already available to users with an active subscription. Other than that, We are always working to create more challenges. More exciting releases coming soon.

## **Who are the people behind CodeMonkey?**

CodeMonkey is a startup based in Israel. You can learn more about them at www.playcodemonkey.com/about

## **Does CodeMonkey work on tablets?**

Yes, you can learn to code with CodeMonkey via your tablet. Just access CodeMonkey on your tablet (either using the Chrome app or Safari) and click on "Play now" to start playing. Currently only 165 challenges + the correlating skill mode challenges are available on tablets. More challenges are coming soon. For the best performance, we recommend using a relatively new tablet (from the last two years).

## **What programming language am I learning?**

The programming language used in CodeMonkey is called CoffeeScript. It's a language that compiles to JavaScript, and similarly to JavaScript it is used in the industry primarily for web applications. We chose this language for a few reasons, but mainly because of its friendly syntax, which resembles the way we write in English, compared to other programming languages.

## **Is CodeMonkey available in other languages?**

CodeMonkey is available in 18 languages and the developers are always working on more translations. To access more languages, click on the menu icon and choose the flag. If your language is not in the language menu and you want to help with translations, please contact them at info@cmstudios.com

## **Game**

## **How do I play?**

To start playing click the "play now" button on the homepage. In order to help the monkey catch the banana, you need to write lines of code as taught in the game. If you are not comfortable with typing you can use the buttons at the bottom of the screen for easy access. For more information visit CodeMonkey's Help Page or our YouTube channel.

## **Can I use CodeMonkey without previous experience?**

Yes, there is no need of any previous experience to use CodeMonkey. You will learn all the knowledge you need right in the game.

## **What is the meaning of the stars?**

After every challenge you complete, you receive a star-rating on your solution. The stars are distributed as so: First star is given if you got all bananas. Second star is given if you used what you learned. Third star is given if your code is short and to the point. We encourage you to try and get 3 stars in all the challenges.

#### **How can I move between challenges?**

To open the challenge map click on the map icon in the upper right corner of the screen. You can move freely between challenges you've solved.

## **What is Skill Mode?**

Skill mode offers practice challenges that can be used to strengthen yours and your students' understanding of the skills we teach. Skill challenges unlock as you progress in the game. To go to Skill Mode, click on the map icon, locate and click on the tab in the upper right corner of the map where it says "Skill mode".

## **I'm stuck, can I skip a challenge?**

No, you can only move through the challenges you have already solved. Start the challenge by pressing "run" and seeing what the monkey does, then start looking for what needs fixing or adding. If you are still stuck, you can contact Sunburst Digital at support.sunburst.com

## **What is the Challenge Builder?**

With the Challenge Builder, you can create your own CodeMonkey challenges! It has never been this easy to create your own coding challenges. To access the Challenge builder, visit your profile page. If you have a valid subscription, you will see a green "create new" button in your profile. Click on it and start creating!

#### **How do I calculate degrees?**

You can use the ruler to see the degrees. Just use the ruler to start measuring from the monkey to the object you want to go to, and near the monkey there will be a number representing degrees. In chapter 1 you'll see that we use geometric shapes such as triangles and squares, and the degrees can be found by looking at those shapes.

# **Teaching**

## **Can I teach CodeMonkey without previous experience?**

Yes! There is no need of any previous experience to use or teach with CodeMonkey. Plus, If you purchase a teacher's subscription, you will get a copy of CodeMonkey's unique curriculum that has all the explanations you need.

## **What kind of tools do you have for teachers?**

It's important to us that teachers feel comfortable teaching with CodeMonkey. That is why we are providing you with tools to help you feel "on top of" the teaching process. We provide a unique curriculum that accompanies the teaching process step-by-step and a teacher's dashboard where you can keep track of your students progress in real time, as well as see the actual code they wrote. We also provide a cheat-sheet so you'll have the solutions to all challenges. Lastly, we offer technical support to ensure you have answers to all your questions.

#### **How do I set up a class?**

CodeMonkey's "Teacher guide" with all the information you need on how to set up a class can be found in your teacher dashboard.

## **How many lessons are there in CodeMonkey's curriculum?**

CodeMonkey's curriculum has 32 lesson plans, each 45 minutes long, plus 3 workshops for creating CodeMonkey challenges using our Challenge Builder. The lessons are constructed of three parts, introduction, play time on CodeMonkey, and revision. The curriculum accompanies your teaching process step by step and is written so that even if you don't have previous experience with Computer Science, you will be able to teach by simply following the instructions.

## **Can I host an Hour of Code with CodeMonkey?**

Hosting an Hour of Code with CodeMonkey is easy! Read this quide to find all the information you need.

## **I want to purchase a subscription for my school/district.**

Please contact Sunburst Digital by filling out your contact information at codemonkey.sunburst.com/contact.php for more information on school/distric subscription.

## **Where can I find solutions?**

If you are registered to CodeMonkey as a teacher, you can see solutions to all challenges by visiting your dashboard. Access your group's dashboard by clicking on the menu -> groups -> choose your group. Once you're in your dashboard, locate the challenge number in the table, use the arrows to browse between the topics. Once you find the challenge number, click on it, and you will be taken to see a 3 star solution to this challenge.

## **How can I remove/delete a student from my group?**

Each CodeMonkey account is individual and non transferable. When you register to a teacher trial or when you purchase a classroom subscription you can create accounts for 30 individual students only. CodeMonkey does not allow deleting student accounts or removing students from your group. If you have a problem with your group or with a student account, feel free to contact us at support.sunburst.com